## Equipment Module – Quick Start Guide - Service Organizations & Invoices

This QSG details how to add a Service Organization and related Invoices. In order to properly record Maintenance and Repair activities and costs, you will need to designate a Service Organization. Once that company is in the system it's relatively easy, however you may need to add a Service Organization at some time. The steps below will help you do that.

This QSG assumes that you have already selected the equipment and the appropriate maintenance and/or repairs (Please see the QSG on Recording Maintenance/Repairs)

## **Select a Service Organizations & Invoice**

These steps start on the "Add Scheduled Maintenance Log" page (open this page from the link in the left sidebar menu on the Equipment Info page)

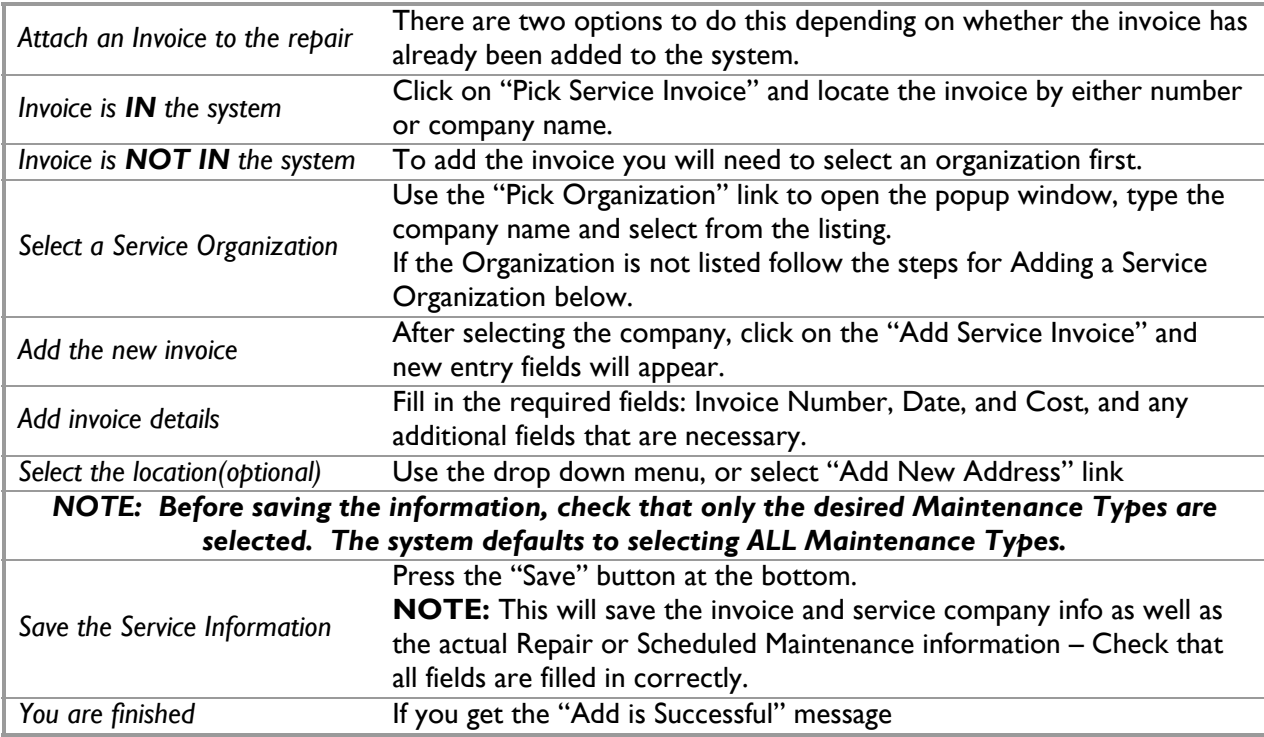

## **Add Service Organizations**

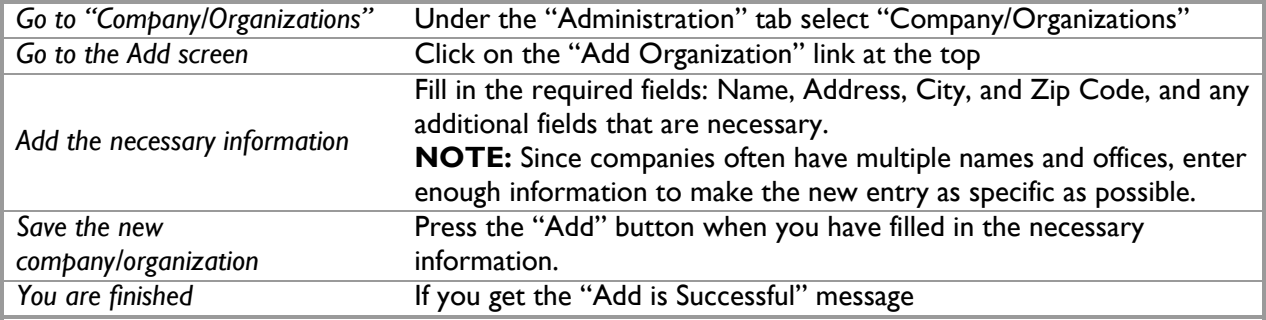

## **Related Quick Start Guides**

- Equipment Search
- Recording Maintenance/Repairs